## 「サーチ」で接続する方法

Ξ

1. PC 側の Bluetooth 設定で、検出を許可しているか 確認してください。

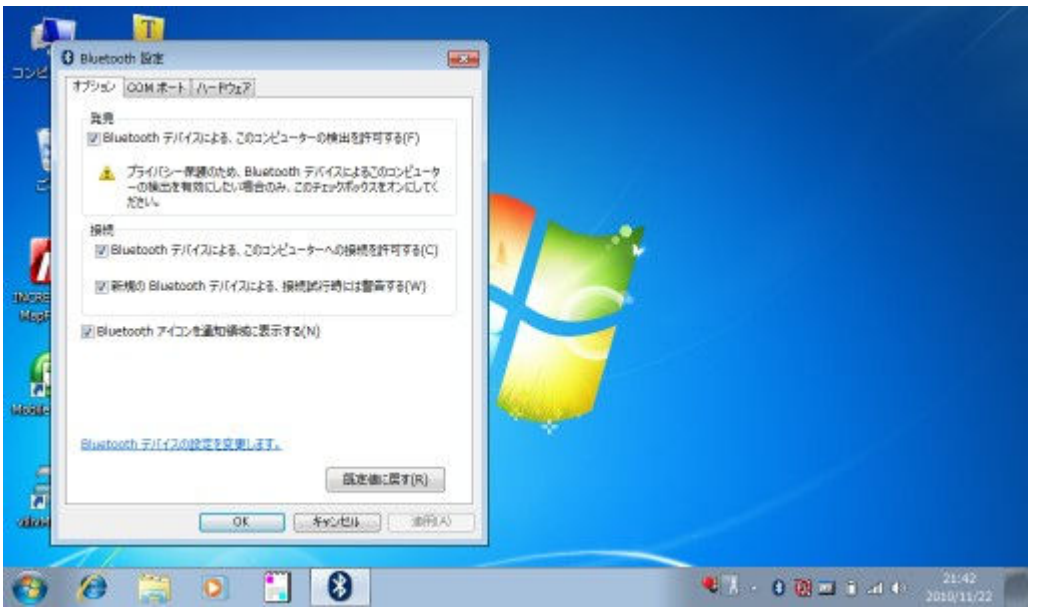

2. アプリから「サーチ」(1 回目)を行い、一覧から 接続先の PC を選択してください。

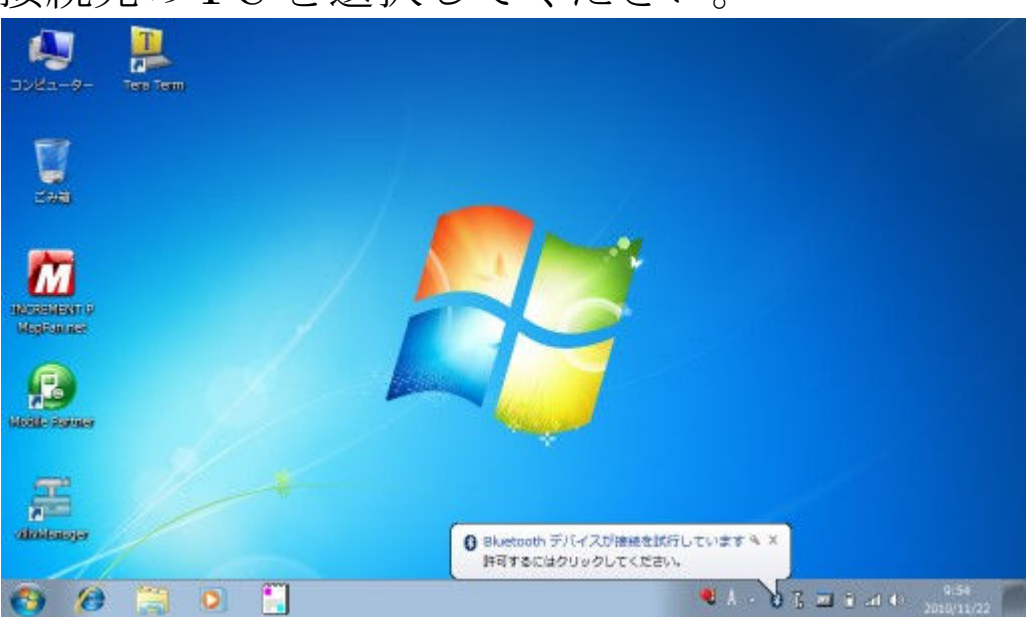

3. ケータイで任意のパスコードを入力し、同じもの を PC 側で入力してください。

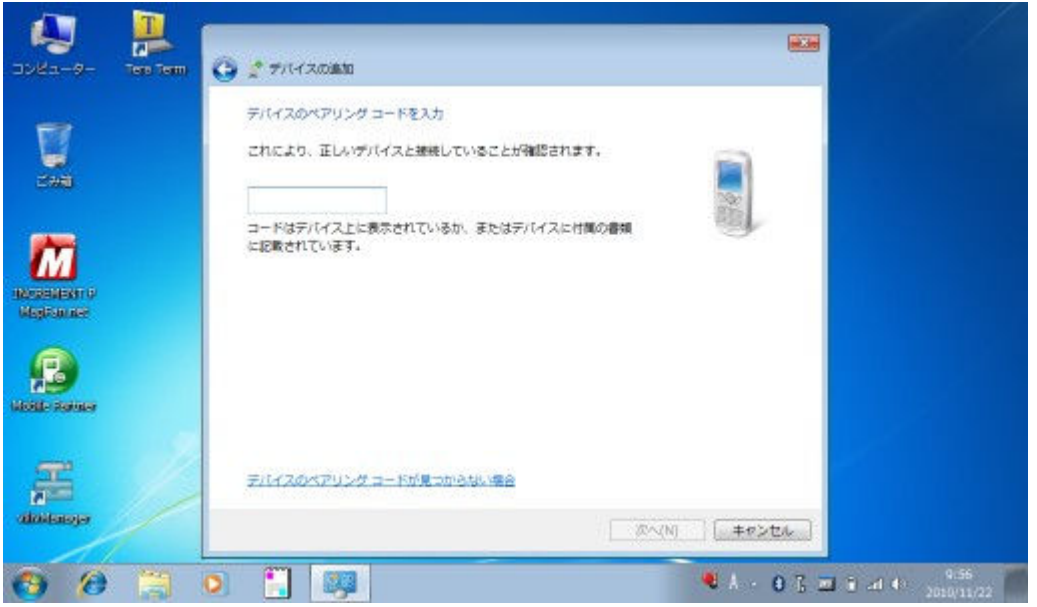

4. デバイスの追加に成功しますが、接続に失敗しま す。

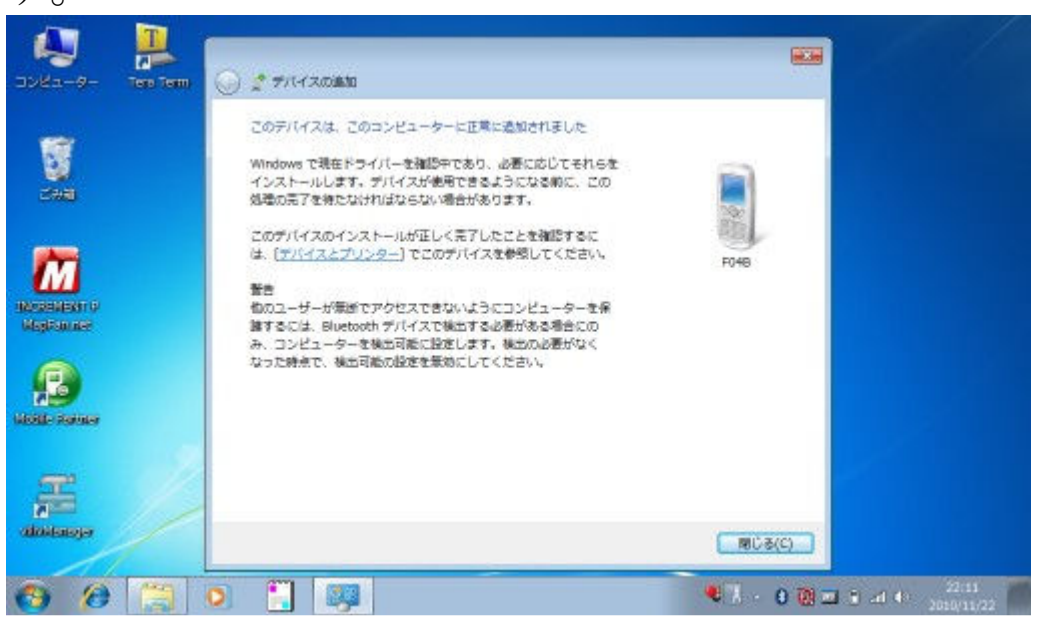

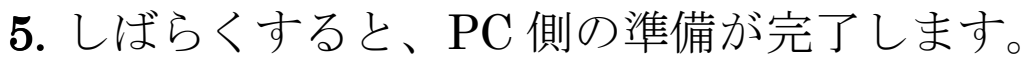

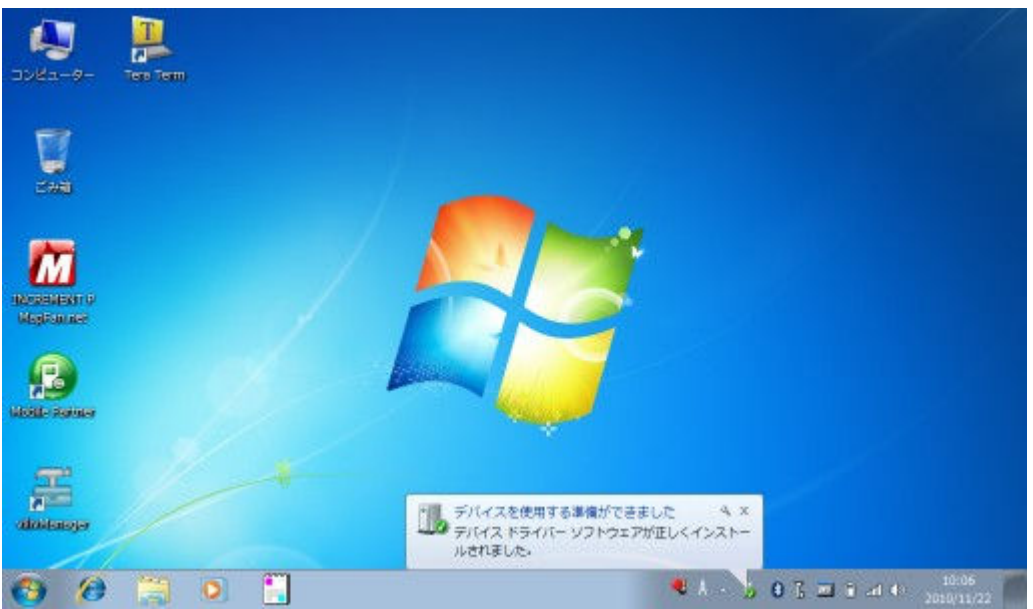

6. ターミナルソフトで、追加された PC 側のシリアル ポートを接続してください。

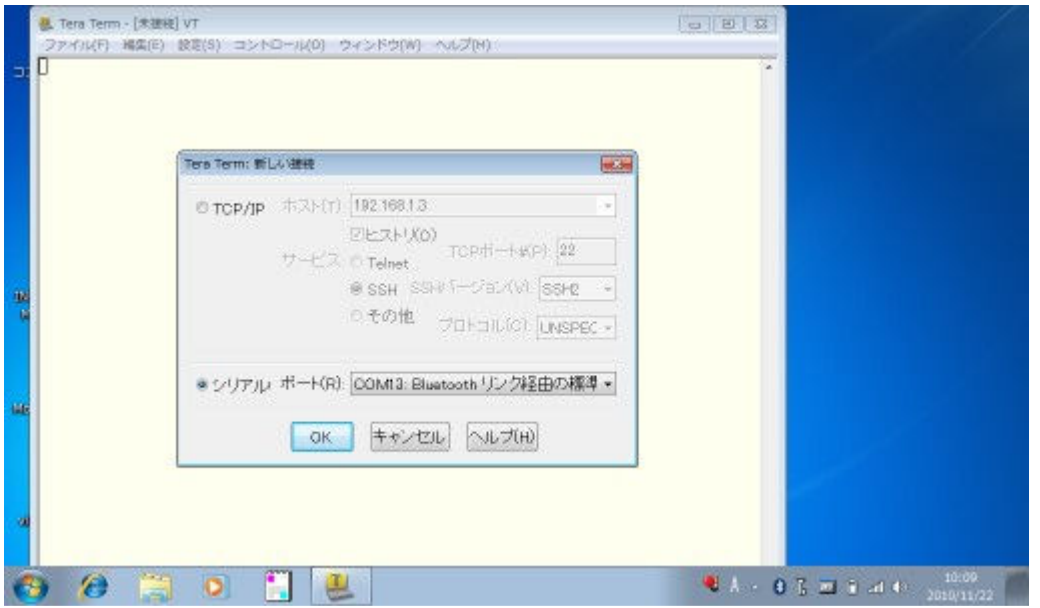

7. アプリから再度「サーチ」(2 回目)を行い、一覧 から接続先の PC を選択してください。接続に成功 して位置情報を転送が始まり、ターミナルソフト にログが表示されます。

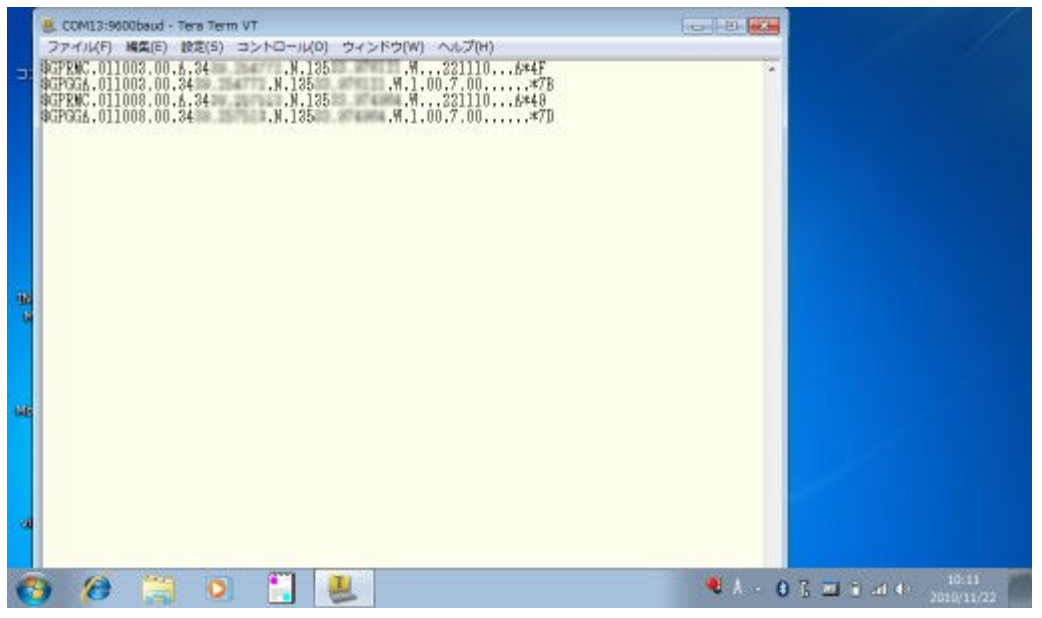

8. ターミナルソフトの変わりに地図ソフトで接続す れば、ケータイが GPS レシーバになります。

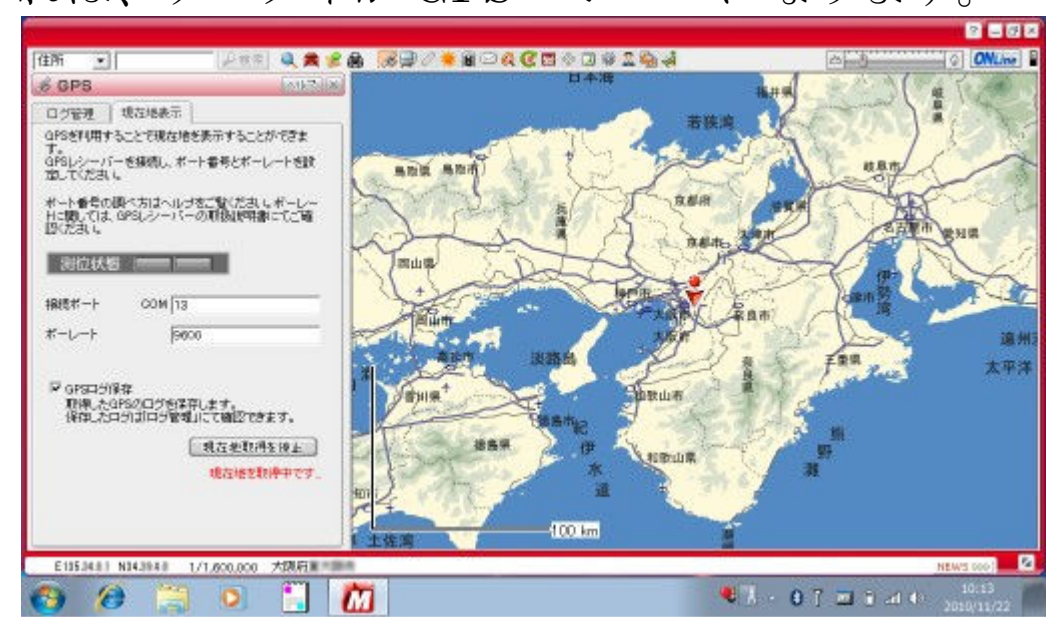